# Oracle® Hyperion Enterprise Performance Management Workspace Administrator's Guide

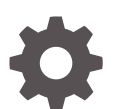

Release 11.1.2.4 E91155-01 October 2017

ORACLE

Oracle Hyperion Enterprise Performance Management Workspace Administrator's Guide, Release 11.1.2.4

E91155-01

Copyright © 1989, 2017, Oracle and/or its affiliates. All rights reserved.

Primary Author: EPM Information Development Team

This software and related documentation are provided under a license agreement containing restrictions on use and disclosure and are protected by intellectual property laws. Except as expressly permitted in your license agreement or allowed by law, you may not use, copy, reproduce, translate, broadcast, modify, license, transmit, distribute, exhibit, perform, publish, or display any part, in any form, or by any means. Reverse engineering, disassembly, or decompilation of this software, unless required by law for interoperability, is prohibited.

The information contained herein is subject to change without notice and is not warranted to be error-free. If you find any errors, please report them to us in writing.

If this is software or related documentation that is delivered to the U.S. Government or anyone licensing it on behalf of the U.S. Government, then the following notice is applicable:

U.S. GOVERNMENT END USERS: Oracle programs, including any operating system, integrated software, any programs installed on the hardware, and/or documentation, delivered to U.S. Government end users are "commercial computer software" pursuant to the applicable Federal Acquisition Regulation and agencyspecific supplemental regulations. As such, use, duplication, disclosure, modification, and adaptation of the programs, including any operating system, integrated software, any programs installed on the hardware, and/or documentation, shall be subject to license terms and license restrictions applicable to the programs. No other rights are granted to the U.S. Government.

This software or hardware is developed for general use in a variety of information management applications. It is not developed or intended for use in any inherently dangerous applications, including applications that may create a risk of personal injury. If you use this software or hardware in dangerous applications, then you shall be responsible to take all appropriate fail-safe, backup, redundancy, and other measures to ensure its safe use. Oracle Corporation and its affiliates disclaim any liability for any damages caused by use of this software or hardware in dangerous applications.

Oracle and Java are registered trademarks of Oracle and/or its affiliates. Other names may be trademarks of their respective owners.

Intel and Intel Xeon are trademarks or registered trademarks of Intel Corporation. All SPARC trademarks are used under license and are trademarks or registered trademarks of SPARC International, Inc. AMD, Opteron, the AMD logo, and the AMD Opteron logo are trademarks or registered trademarks of Advanced Micro Devices. UNIX is a registered trademark of The Open Group.

This software or hardware and documentation may provide access to or information about content, products, and services from third parties. Oracle Corporation and its affiliates are not responsible for and expressly disclaim all warranties of any kind with respect to third-party content, products, and services unless otherwise set forth in an applicable agreement between you and Oracle. Oracle Corporation and its affiliates will not be responsible for any loss, costs, or damages incurred due to your access to or use of third-party content, products, or services, except as set forth in an applicable agreement between you and Oracle.

# **Contents**

#### [Documentation Accessibility](#page-4-0)

#### [Documentation Feedback](#page-5-0)

#### 1 [Administering EPM Workspace](#page-6-0)

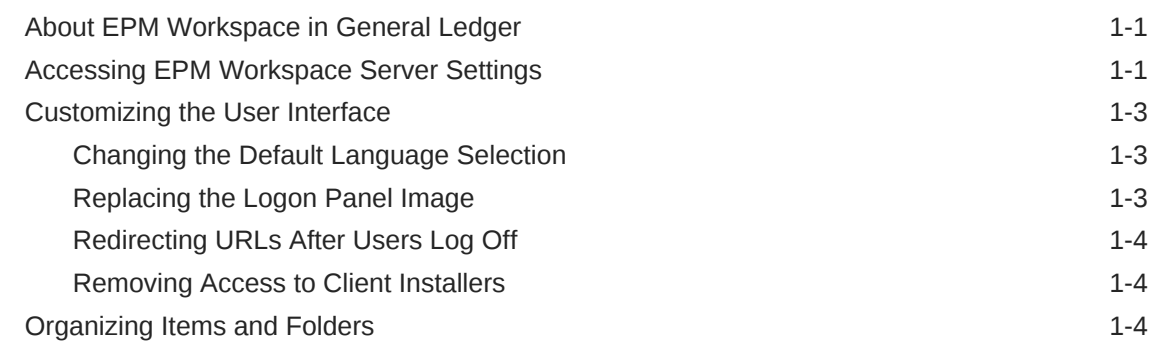

#### 2 [Administration Tools and Tasks](#page-10-0)

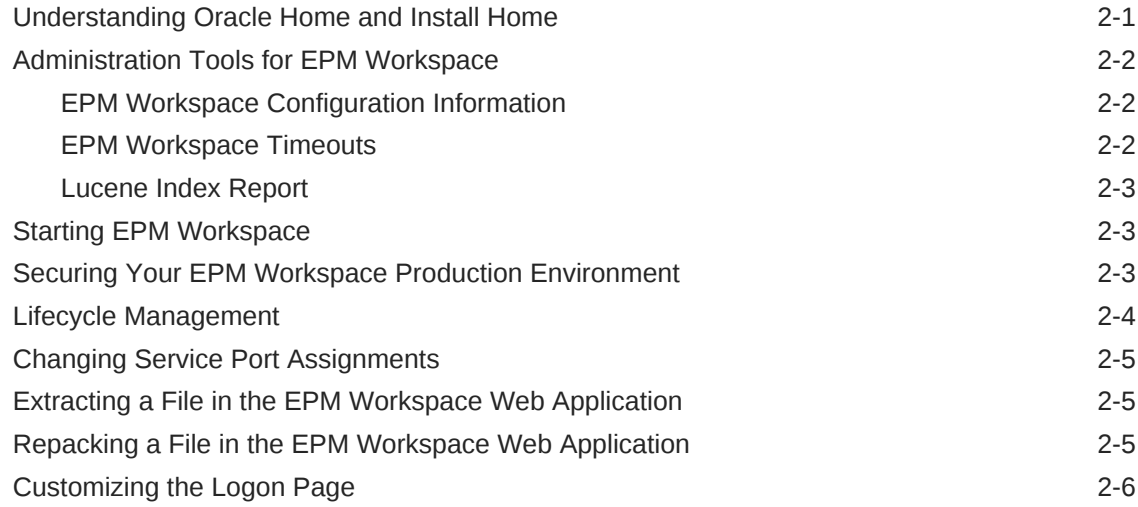

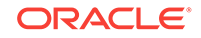

#### 3 [Exploring and Managing Annotations](#page-16-0)

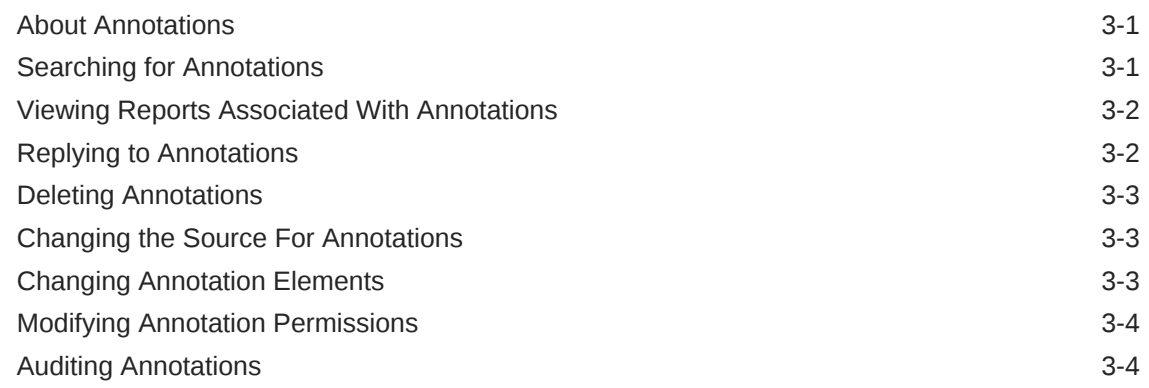

### 4 [Managing Book HTML Output Layout](#page-20-0)

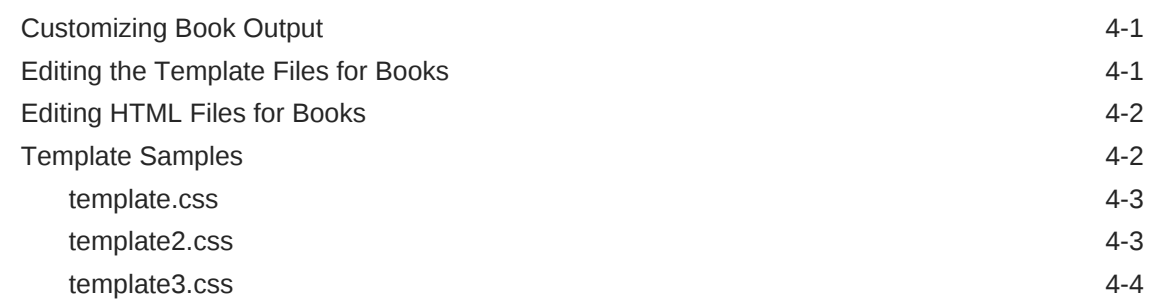

5 [Opening a Snapshot Book That Has the Same Name as Other](#page-25-0) [Financial Reporting Objects](#page-25-0)

#### A [Property Information](#page-26-0)

# <span id="page-4-0"></span>Documentation Accessibility

For information about Oracle's commitment to accessibility, visit the Oracle Accessibility Program website at [http://www.oracle.com/pls/topic/lookup?](http://www.oracle.com/pls/topic/lookup?ctx=acc&id=docacc) [ctx=acc&id=docacc](http://www.oracle.com/pls/topic/lookup?ctx=acc&id=docacc).

#### **Access to Oracle Support**

Oracle customers that have purchased support have access to electronic support through My Oracle Support. For information, visit [http://www.oracle.com/pls/topic/](http://www.oracle.com/pls/topic/lookup?ctx=acc&id=info) [lookup?ctx=acc&id=info](http://www.oracle.com/pls/topic/lookup?ctx=acc&id=info) or visit<http://www.oracle.com/pls/topic/lookup?ctx=acc&id=trs> if you are hearing impaired.

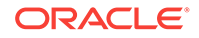

# <span id="page-5-0"></span>Documentation Feedback

Send feedback on this documentation to: epmdoc\_ww@oracle.com

Follow EPM Information Development on these social media sites:

LinkedIn - [http://www.linkedin.com/groups?gid=3127051&goback=.gmp\\_3127051](http://www.linkedin.com/groups?gid=3127051&goback=.gmp_3127051)

Twitter - <http://twitter.com/hyperionepminfo>

Facebook - <http://www.facebook.com/pages/Hyperion-EPM-Info/102682103112642>

Google+ - [https://plus.google.com/106915048672979407731/](https://plus.google.com/106915048672979407731/#106915048672979407731/posts) [#106915048672979407731/posts](https://plus.google.com/106915048672979407731/#106915048672979407731/posts)

YouTube -<https://www.youtube.com/user/EvolvingBI>

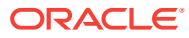

# <span id="page-6-0"></span>1 Administering EPM Workspace

#### **Related Topics:**

- About EPM Workspace in General Ledger
- Accessing EPM Workspace Server Settings
- [Customizing the User Interface](#page-8-0)
- [Organizing Items and Folders](#page-9-0)

## About EPM Workspace in General Ledger

Oracle Hyperion Enterprise Performance Management Workspace is the web user interface that is used to access all Oracle content.

When used in Oracle Fusion General Ledger, EPM Workspace provides access to the following content:

- Oracle Hyperion Financial Reporting—Scheduled or on-demand highly formatted financial and operational reporting from almost any data source, including Oracle Hyperion Planning, Oracle Hyperion Financial Management, and Oracle Hyperion Profitability and Cost Management
- Oracle Hyperion Calculation Manager—Create, validate, deploy, and administer sophisticated calculations that solve Financial Management, Planning, and Oracle Essbasebusiness problems.
- Oracle BI Presentation Catalog—See the Oracle Business Intelligence Enterprise Edition product guides for more information on using the catalog.

# Accessing EPM Workspace Server Settings

To access Oracle Hyperion Enterprise Performance Management Workspace Server settings, select **Navigate**, then **Administer**, then **Workspace Settings**, and then **Server Settings**.

#### **Note:**

If you make changes to the EPM Workspace Server Settings, you must log out and restart the browser for the changes to take effect.

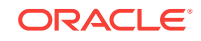

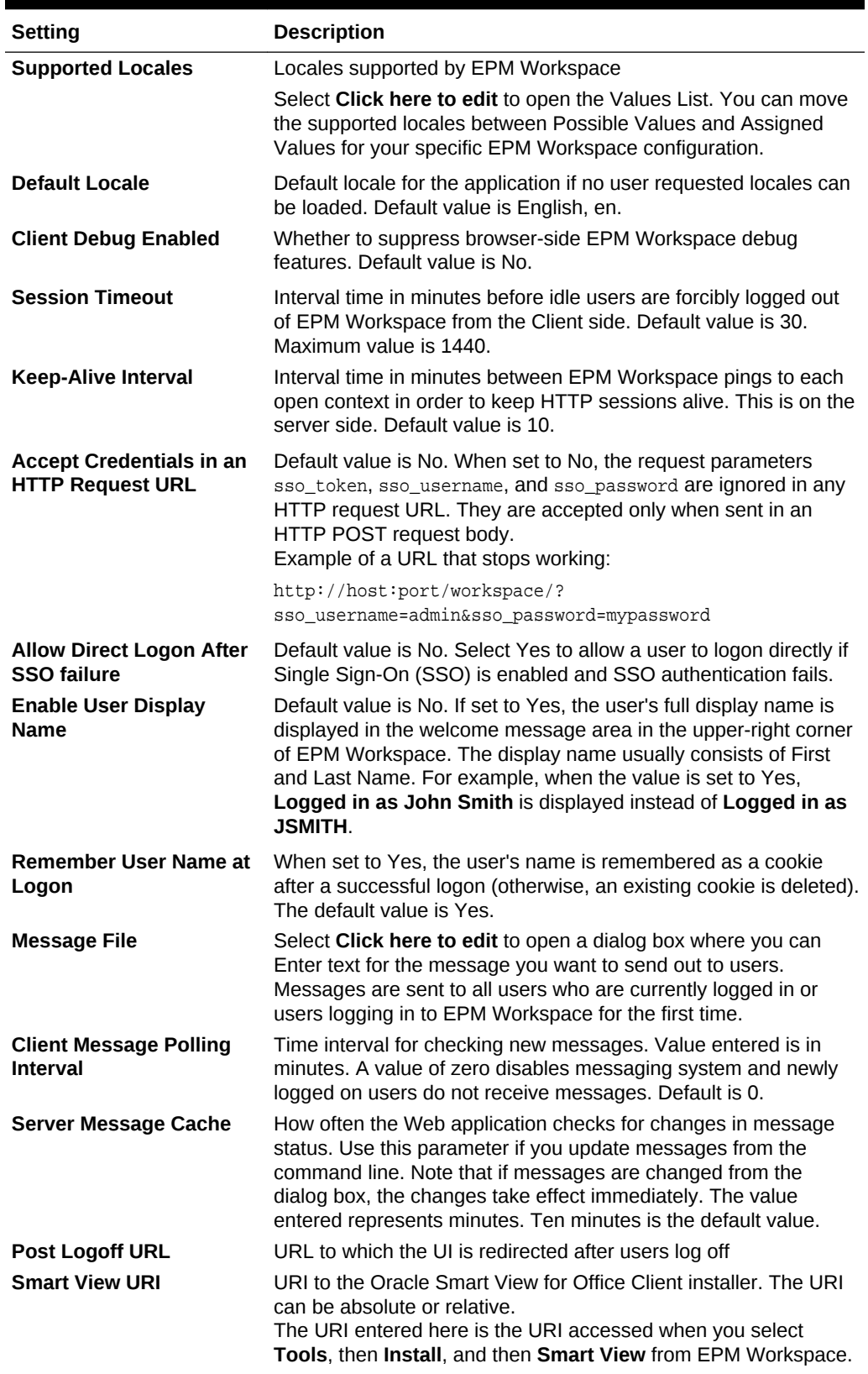

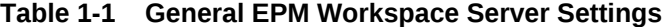

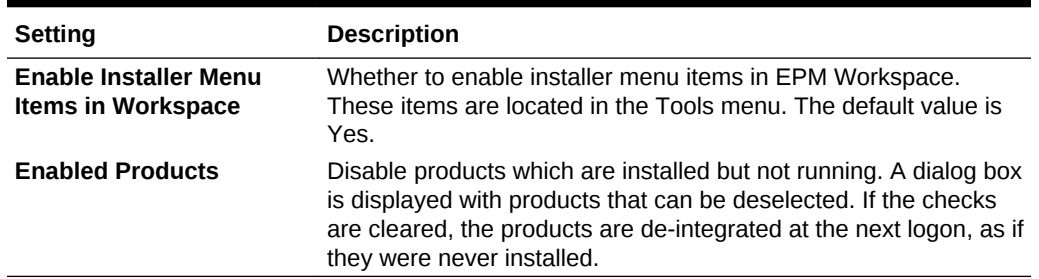

#### <span id="page-8-0"></span>**Table 1-1 (Cont.) General EPM Workspace Server Settings**

### Customizing the User Interface

#### **Related Topics:**

- Changing the Default Language Selection
- Replacing the Logon Panel Image
- [Redirecting URLs After Users Log Off](#page-9-0)
- [Removing Access to Client Installers](#page-9-0)

#### Changing the Default Language Selection

Oracle Hyperion Enterprise Performance Management Workspace reads locale information from your web browser and selects the language to use based on browser locale settings. In certain cases, you may want to view content in a language other than that determined by the browser locale. You can override locale-based language selection by adding languages to your web browser language options and moving the language that you want the browser to use to the top of the list.

EPM Workspace automatically selects the supported language in order of priority. It attempts an exact match between language and locale code. If a close match is not found, EPM Workspace attempts to match based only on language code and ignores the country code.

#### **Note:**

The settings that you select for the default language apply to all of the components in EPM Workspace.

#### Replacing the Logon Panel Image

To replace the image that is displayed on the logon panel:

- **1.** Create an image file named logon\_panel.gif with dimensions that match a previous image.
- **2.** Follow the steps to [Extracting a File in the EPM Workspace Web Application](#page-14-0).

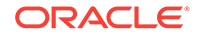

**3.** Replace the logon\_panel.gif file in the following directory with the logon\_panel.gif file that you created in step 1:

<temp directory>/war/bpmstatic/themes/theme\_skyros/images\_global/

**4.** Follow the steps to [Repacking a File in the EPM Workspace Web Application](#page-14-0).

### <span id="page-9-0"></span>Redirecting URLs After Users Log Off

To facilitate integration with custom portals, administrators can redirect web browsers to an arbitrary static URL after users log off Oracle Hyperion Enterprise Performance Management Workspace. This can be configured in Server Settings. See [Accessing](#page-6-0) [EPM Workspace Server Settings.](#page-6-0) Note that the default value logs users off of EPM Workspace.

#### Removing Access to Client Installers

Administrators can hide the Install menu option (select **Tools**, and then **Install**) that enables users to install Oracle Smart View for Office, Predictive Planning, Financial Reporting Studio, Planning Admin Extension, and EPM Automate. This setting can be configured in Oracle Hyperion Enterprise Performance Management Workspace Server Settings. See [Accessing EPM Workspace Server Settings](#page-6-0).

### Organizing Items and Folders

For efficient Oracle Hyperion Enterprise Performance Management Workspace functioning, structure folders so that users can access items quickly and easily. In the folder hierarchy, balance folder size against hierarchy depth. Folders should not contain large numbers of items or excessive numbers of levels in the folder hierarchy. Certain folders should not be deleted.

# <span id="page-10-0"></span>2 Administration Tools and Tasks

#### **Related Topics:**

- Understanding Oracle Home and Install Home
- [Administration Tools for EPM Workspace](#page-11-0)
- **[Starting EPM Workspace](#page-12-0)**
- [Securing Your EPM Workspace Production Environment](#page-12-0)
- **[Lifecycle Management](#page-13-0)**
- [Changing Service Port Assignments](#page-14-0)
- [Extracting a File in the EPM Workspace Web Application](#page-14-0)
- [Repacking a File in the EPM Workspace Web Application](#page-14-0)
- [Customizing the Logon Page](#page-15-0)

## Understanding Oracle Home and Install Home

When multiple Oracle products are installed on one computer, common internal and third-party components are installed to a central location, called *Oracle Home*.

On Windows platforms, the Oracle Home (contains Oracle database products) location is defined in the system environment variable called EPM\_ORACLE\_HOME (contains all Oracle products) and the default location is C:/Oracle/Middleware/PMSystem11R1. Middleware contains products such as WebLogic.

On UNIX platforms, the Oracle Home value is stored in .hyperion.<hostname> in the home directory, and the default location is \$HOME/Oracle/Middleware/EPMSystem11R1.

See the *Oracle Enterprise Performance Management System Installation and Configuration Guide* for information on changing the Oracle Home location.

Oracle Home contains a \common directory. An Oracle Hyperion Enterprise Performance Management Workspace installation adds a EPM\_ORACLE\_HOME/products/ Foundation/workspace directory to Oracle Home, which is the default installation location or Install Home for EPM Workspace (that is, EPM\_ORACLE\_HOME\products \Foundation\workspace on Windows, or EPM\_ORACLE\_HOME/products/Foundation/Workspace on UNIX).

For Oracle Hyperion Reporting and Analysis, it is possible to have multiple Install Homes on one physical host. All Java services in an Install Home run in one process space and share a GSM (not necessarily on one host). If a host has multiple Install Homes, each Install Home requires its own separate services process space and is managed by its own GSM. Services in an Install Home are referred to collectively as an Install Home.

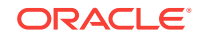

### <span id="page-11-0"></span>Administration Tools for EPM Workspace

#### **Related Topics:**

- **EPM Workspace Configuration Information**
- **EPM Workspace Timeouts**
- [Lucene Index Report](#page-12-0)

### EPM Workspace Configuration Information

Configuration information about Oracle Hyperion Enterprise Performance Management Workspace installations is available at:

http://hostname:port/workspace/debug/configInfo.jsp

where hostname is the name of the EPM Workspace server, and port is the TCP port on which the HTTP or application server is listening.

The default port for EPM Workspace is 19000 if using Oracle Application Server. 19000 is the default TCP port on which the HTTP server is listening. This port number does not depend on used application server or servlet container.

#### **Note:**

To disable the configuration URL, see [Securing Your EPM Workspace](#page-12-0) [Production Environment](#page-12-0)

#### EPM Workspace Timeouts

Oracle Hyperion Enterprise Performance Management Workspace manages a user's active session in these ways:

• EPM Workspace sends keep alive requests to all application servers (including its own) used in the user's current session.

The keep alive request maintains the session between the browser and the application server so that the application server does not invalidate the session. For example, once a Oracle Hyperion Financial Reporting report is opened, EPM Workspace sends keep alive requests to the Financial Reporting server so that the user can open more Financial Reporting reports without having to reopen the session with the Financial Reporting application server.

The interval for sending these requests is configured by the EPM Workspace Server Settings, KeepAliveInterval property. This property must be set to less then the timeout value for any application server used by EPM Workspace, if it is set to a higher value, the user may receive error messages due to application server timeouts.

• EPM Workspace closes the session when the user has stopped using EPM Workspace but has not closed the browser.

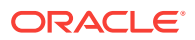

<span id="page-12-0"></span>If there is no activity in EPM Workspace per the EPM Workspace Server Setting, SessionTimeout property, the user is warned that the session is about to end. If the user does not take action within five minutes, the user is logged out.

Use the WebLogic Administration Console to edit the timeout setting for the EPM Workspace deployment.

#### **Note:**

All web applications session timeouts should be greater than 10 minutes.

#### Lucene Index Report

This is a report on the Lucene search indices used by online help. Information is available at:

http://<hostname>:<port>/workspace/debug/helpIndexInfo.jsp

The Lucene Index report is only accessible if the **Client Debug Enabled** entry is set to Yes in the Oracle Hyperion Enterprise Performance Management Workspace Server Settings module.

### Starting EPM Workspace

Start the Oracle Hyperion Enterprise Performance Management Workspace server according to the instructions given in your web server documentation. Make the URL available to your system's end-users. Starting Oracle Home Services is a separate service or shell script.

For Windows, see the Oracle Hyperion Foundation Services Manager in MIDDLEWARE\_HOME/user\_projects/epmsystem1/bin/startFoundationServices.bat, where the default location for MIDDLEWARE\_HOME IS C:\Oracle\Middleware.

For UNIX, see the Foundation Services Manager in MIDDLEWARE\_HOME/user\_projects/ epmsystem1/bin/startfoundationservices.sh. The Oracle Process Manager is the service used to start the http server.

For EPM Workspace, enter the following URL:

http://hostname:port/workspace/

where  $hostname$  is the name of the EPM Workspaceserver, and  $port$  is the TCP port on which the application server is listening. The default port for EPM Workspace is 19000 if using Oracle Application Server. 19000 is the default TCP port on which HTTP server, for example Oracle Application server, is listening. This port number does not depend on used application server or servlet container (including Oracle Application server).

### Securing Your EPM Workspace Production Environment

For security purposes, the following Oracle Hyperion Enterprise Performance Management Workspace parameters are disabled and are not available by default. To

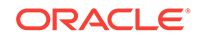

<span id="page-13-0"></span>enable these parameters, set the Client Debug Enabled parameter in the Server Setting to Yes.

- **Configuration URL**—See [EPM Workspace Configuration Information](#page-11-0) for details about system configuration which requires administrative credentials to access.
- **EPM Workspace test module**—wksp.widgets contains test cases and debugging utilities and is accessible when EPM Workspace is running in debug mode.
- **Client-side debug mode**—Client-side debug console pass debug = true, which is used for debugging purposes. This enables the debug console which shows client debug messages and also forces the application to use the uncrunched Javascript code.

EPM Workspace ships with uncrunched JavaScript code for troubleshooting.

To remove this code so that it cannot be accessed:

- **1.** Follow the instructions to [Extracting a File in the EPM Workspace Web](#page-14-0) [Application.](#page-14-0)
- **2.** Delete the .js files under bpmstatic/js and static/js that do not match the directory name in which they exist.

For example, remove all files in /js/com/hyperion/bpm/web/common except for /js/com/hyperion/bpm/web/common/Common.js.

**3.** Follow the instructions about [Repacking a File in the EPM Workspace Web](#page-14-0) [Application.](#page-14-0)

Note that applying service fixes restores these files.

### Lifecycle Management

Oracle Hyperion Enterprise Performance Management System Lifecycle Management provides a consistent way for Oracle Enterprise Performance Management System products to migrate an application, a repository, or individual artifacts across product environments and operating systems. Generally, the Lifecycle Management interface in Oracle Hyperion Shared Services Console is consistent for all EPM System products that support Lifecycle Management. However, EPM System products display different artifact listings and export and import options in the Lifecycle Management interface.

Lifecycle Management features:

- Viewing applications and folders
- Searching for artifacts
- Migrating directly from one application to another
- Migrating to and from the file system
- Saving and loading migration definition files
- Viewing selected artifacts
- Auditing migrations
- Viewing the status of migrations
- Importing and exporting individual artifacts for quick changes on the file system

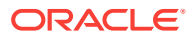

<span id="page-14-0"></span>In addition to providing the Lifecycle Management interface in Shared Services Console, there is a command-line utility called Lifecycle Management Utility that provides an alternate way to migrate artifacts from source to destination. The Lifecycle Management Utility can be used with a third-party scheduling service such as Windows Task Scheduler or Oracle Enterprise Manager.

Lastly, there is a Lifecycle Management Application Programming Interface (API) that enables users to customize and extend Oracle Fusion Lead Management functionality.

# Changing Service Port Assignments

For information on system requirements, see the Oracle Hyperion Enterprise Performance Management System Certification Matrix at [http://www.oracle.com/](http://www.oracle.com/technetwork/middleware/bi-foundation/hyperion-supported-platforms-085957.html) [technetwork/middleware/bi-foundation/hyperion-supported-platforms-085957.html](http://www.oracle.com/technetwork/middleware/bi-foundation/hyperion-supported-platforms-085957.html). Also review *Oracle Enterprise Performance Reporting Cloud Getting Started for Administrators* guide for information about release compatibility, prerequisites, default ports, and other information needed to plan a successful installation.

# Extracting a File in the EPM Workspace Web Application

To extract files in the Oracle Hyperion Enterprise Performance Management Workspace web application:

- **1.** Stop the service for Oracle Hyperion Foundation Services Managed Server.
- **2.** Back up the file EPM\_ORACLE\_HOME/products/Foundation/workspace/InstallableApps/ workspace.ear.
- **3.** Using an unarchiving utility, extract the contents of EPM\_ORACLE\_HOME/products/ Foundation/workspace/InstallableApps/workspace.ear into a <temp directory>.
- **4.** Create <temp directory>/war.
- **5.** Extract the contents of <temp directory>/workspace.war into <temp directory>/war.
- **6.** Update the file you are patching under<temp directory>/war.

## Repacking a File in the EPM Workspace Web Application

To repackage a file in the Oracle Hyperion Enterprise Performance Management Workspace web application:

- **1.** Archive the files in <temp directory>/war into <temp directory>/workspace.war.
- **2.** Archive the <temp directory>/workspace.war into EPM\_ORACLE\_HOME/products/ Foundation/workspace/InstallableApps/workspace.ear.
- **3.** Remove the contents of the WebLogic temp directory MIDDLEWARE HOME/ user\_projects/domains/domainName/servers/FoundationServices/tmp/.
- **4.** Remove the contents of the WebLogic temp directory /Documents and Settings/ <machine user name/Local Settings/Temp/<machine user name/servers/ FoundationServices/tmp/.
- **5.** Start the Service for Oracle Hyperion Foundation Services Managed Server.
- **6.** Clear your browser cache.

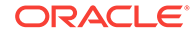

# <span id="page-15-0"></span>Customizing the Logon Page

You can customize the logon page to add a proprietary disclaimer. This allows a company to broadcast this to all users when logging in to Oracle Hyperion Enterprise Performance Management Workspace. This information is displayed below the Copyright information.

To customize the logon page:

- **1.** Stop all services.
- **2.** Backup EPM\_ORACLE\_HOME/common/bpmui-common/11.1.2.0/bpmui.jar.
- **3.** Using an unarchiving utility, extract the contents of  $EPM\_ORACLE\_HOME/common/bpmu$ <sup>1</sup> common/11.1.2.0/bpmui.jar into a <temp directory>.
- **4.** Edit file <temp directory>/com/hyperion/bpm/Resources\_en.properties.
- **5.** Search for the property bpm.logonCopyright.
- **6.** Modify the text to the right of the equal sign (=). Use \n to get a new line.
- **7.** Save your changes.
- **8.** Repeat Step 4 through step 7 for all the other Resources\_xx.properties files for other locales.
- **9.** Jar the contents of <*temp directory*> to EPM\_ORACLE\_HOME/common/bpmui-common/ 11.1.2.0/bpmui.jar.
- **10.** Start all services.
- **11.** Clear the browser cache.

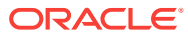

# <span id="page-16-0"></span>3 Exploring and Managing Annotations

#### **Related Topics:**

- **About Annotations**
- **Searching for Annotations**
- [Viewing Reports Associated With Annotations](#page-17-0)
- [Replying to Annotations](#page-17-0)
- **[Deleting Annotations](#page-18-0)**
- [Changing the Source For Annotations](#page-18-0)
- **[Changing Annotation Elements](#page-18-0)**
- [Modifying Annotation Permissions](#page-19-0)
- [Auditing Annotations](#page-19-0)

### About Annotations

Annotations, used with Oracle Hyperion Financial Reporting reports, capture collective information that can be shared on documents and data. Annotations provide a range of flexibility from simple notations to full-fledged threaded discussions, laying the foundation for collaboration, compliance reporting, and business process analysis. Authorized users can create, edit, remove, and respond to annotations. Annotations can be attached to a report object (grid object, text object, chart object, and image object), and can reference a full or partial POV. Annotations included in reports can be viewed when selected for books and snapshot books.

# Searching for Annotations

To search for annotations:

- **1.** In Oracle Hyperion Enterprise Performance Management Workspace, select **Navigate**, then **Administer**, and then **Annotations**. As a default, no annotations are initially displayed.
- **2.** In **Explore Annotation**, select a search method, and then click **Search.**
	- **All**—Search based on text located in Title, Author, Description, Context, or Category. Case-insensitive text, trailing asterisks, and wildcard strings are acceptable.
	- **Title**—Search based on text located in Title. Case-insensitive text, trailing asterisks, and wildcard strings are acceptable.
	- **Author**—Search based on text located in Author.
	- **Category**—Search on category.
	- **Description**—Search based on text located in Description. Case-insensitive text, trailing asterisks and wildcard strings are acceptable.

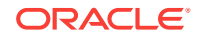

- <span id="page-17-0"></span>• **Context**—Search based on a data source, element name, and element value. Data sources are displayed for existing annotations. The "fr" data source is displayed if annotations are set on an object. If "fr" is preceded by a data source, annotations are set for a particular report. To specify multiple element values, separate each value with a comma (,). Only one value must be met.
- **Advanced Search**—Define your search based on a combination of Title, Author, Description, Posted Date Range, Category or Context.
- **3.** Click the annotation to view annotation content.

#### **Note:**

Reports that have deleted annotations are displayed with a warning (!) icon

### Viewing Reports Associated With Annotations

You can view reports and their attachments that are associated with one or more annotations. An annotation summary row is displayed for each annotation in a report.

To view reports associated with annotations:

- **1.** In Oracle Hyperion Enterprise Performance Management Workspace, select **Navigate**, then **Administer**, and then **Annotations**
- **2.** In **Explore Annotation**, search for annotations.
- **3.** Right-click an annotation, and then select **Show Reports/Documents.**

When viewing reports associated with annotations, keep in mind the following:

- Annotation icons in the report indicate the location of the annotation references. An eye icon is displayed for annotations associated with read-only reports and documents.
- If an error occurs when attempting to view a report, the data source for the report may have changed. You must match the data source for the annotations.
- If the report name is changed in EPM Workspace using the **Rename** menu option, then any object-level annotations remain associated with the renamed report. However, if the name is changed using the **Save As…** option in Oracle Hyperion Financial Reporting Web Studio, then the duplicated report and any object-level annotations from the original report are not copied to the report with the new name.

### Replying to Annotations

To reply to annotations:

- **1.** In Oracle Hyperion Enterprise Performance Management Workspace, select **Navigate**, then **Administer**, and then **Annotations**
- **2.** In **Explore Annotation**, search for annotations, and then do one of the following:
	- Right-click an annotation, and then select **Reply.**
	- Double-click an annotation.

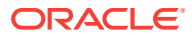

• Highlight an annotation, and then click the **Reply** icon.

### <span id="page-18-0"></span>Deleting Annotations

To delete annotations:

- **1.** In Oracle Hyperion Enterprise Performance Management Workspace, select **Navigate**, then **Administer**, and then **Annotations**
- **2.** In **Explore Annotation**, search for annotations, and then do one of the following:
	- Right-click an annotation, and then select **Delete**.
	- Highlight an annotation, and then click the **Delete** icon.

### Changing the Source For Annotations

You can change any source element associated with annotations. Data source elements consist of Type, Server, Application, and Database. The data source can be applied to a selected annotations or to all annotations that meet the original data source criteria.

To change the source for annotations:

- **1.** In Oracle Hyperion Enterprise Performance Management Workspace, select **Navigate**, then **Administer**, and then **Annotations**
- **2.** In **Explore Annotation**, search for annotations.
- **3.** Right-click an annotation, and then select **Change Source**.
- **4.** Enter data source options.
- **5.** Select **Apply to All Annotations** to apply the source change to all annotations that meet the data source criteria, or clear **Apply to all Annotations** to apply the element change to the highlighted annotations only.
- **6.** Click **OK.**

A confirmation message presents the number of changed documents. The changed documents are highlighted in the list.

### Changing Annotation Elements

You can change the dimension or dimension member value for annotations associated with a specific data source.

To change the elements for an annotation:

- **1.** In Oracle Hyperion Enterprise Performance Management Workspace, select **Navigate**, then **Administer**, and then **Annotations**
- **2.** In **Explore Annotation**, search for annotations.
- **3.** Right-click an annotation, and then select **Change Element**. The **Change Element** dialog box is displayed with the current data source.
- **4.** In the **Change Element** dialog box:
	- Select a data source.
	- Select an option:

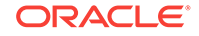

- <span id="page-19-0"></span>– **Change Element**—Changes a dimension. In Replace, select a dimension, and in With, enter a new dimension.
- **Change Element Value For**—Changes a dimension and a member. In Replace select a new dimension, and in With, enter a member.
- Select **Apply to All Annotations** to apply the element change to all annotations that meet the data source criteria, or clear **Apply to all Annotations** to apply the element change to the highlighted annotations only.
- **5.** Click **OK**.

A confirmation message presents the number of annotations changed to the new element. The changed documents are highlighted in the list.

### Modifying Annotation Permissions

Annotation permissions define the level of access based on users, groups, or roles. To set permissions, right click an annotation, and then select **Permissions.**

You can set the following permissions:

- **No Access**—User cannot see the annotation.
- **View**—User can view the annotation.
- **Modify**—User can respond to an annotation but not delete.
- **Full Control—**User can view, respond, delete, and set permissions to an annotation.

### Auditing Annotations

Information about annotations, such as creation date and date last modified, are necessary for general auditing and compliance reporting. Annotation information is logged on the Oracle Hyperion Financial Reporting server for annotations associated with Financial Reporting reports in the file AnnotationAudit.log. For each annotation, this file contains:

- Action taken: annotation created, replied to, or deleted
- Annotation title
- Data source associated with the annotation
- Annotation context
- User ID of the user who added, changed, or deleted the annotation
- Time and date the annotation was created, modified, or deleted
- Name and path of the report associated with the annotation
- Object type associated with the annotation (grid, chart, image, text box)

#### **Note:**

Annotation permission changes are not logged.

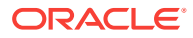

# <span id="page-20-0"></span>4 Managing Book HTML Output Layout

#### **Related Topics:**

- Customizing Book Output
- Editing the Template Files for Books
- [Editing HTML Files for Books](#page-21-0)
- [Template Samples](#page-21-0)

## Customizing Book Output

When outputting a book to a static HTML web site, you can customize the output layout by modifying content, changing formats, and adding images. After you make changes, you can run the book to reflect the new layout.

The files for customizing a book are located in the ... statiticbook\lib directory and can be changed using the SchedulerTemplateLocation property.

The files you can modify are located in the following folders in the lib directory:

- **css**—Sets the layout and look and feel for the following areas:
	- template.css—Default template in the book layout used to generate HTML output
	- template2.css—Reserved template that can be used to replace template.css
	- template3.css—Reserved template that can be used to replace template.css
	- highlight.css—Defines the appearance of highlighted search results
	- print.css—Defines the content and format of printed output
	- psbtreeview.css—Defines the textual appearance in the table of contents
- **html**—Changes the content of the book layout.
- img-Adds or replaces .png images for the book layout. Change the banner.png in this folder to reflect your company's image.

Do *not* modify the following folders:

- **jquery**—Contains the library for the table of contents and other JavaScript tasks
- **js**—Contains internal JavaScript files

## Editing the Template Files for Books

You are provided with three basic template files for HTML book layout: template.css, template2.css, and template3.css. The template files contains default formats that can be changed to your company's requirements.

The template.css file is the default file used in the generated HTML output. To use template2.css or template3.css, you must rename the file to template.css. For

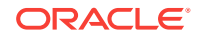

<span id="page-21-0"></span>example, to use template2.css as the default, first disable the original template.css file by renaming it, for example, to template4. Then rename template2.css to template.css.

The layout for template.css differs from template2.css and template3.css in that template.css has the table of contents on the left, and template2 and template3 may have the table of contents either on the left, on the right, or on both sides.

The template.css file provides format settings for the following areas:

- **Body Format—**Settings for the background color and text alignment
- **Container Styles**—Settings for the container area
- **Header Logo Styles**—Settings for the header\_log area
- **Header Menu Styles**—Settings for the menu area. Change this area to your company's logo.
- **Footer Styles**—Settings for the Footer area
- **Column Layout**—Settings for column borders
- Left Column-Settings for the content\_left area
- **Right Column**—Settings for the content\_right area
- **Center Column**—Settings for the content\_center area
- **Right Column Bread Crumbs**—Settings for the content center breadcrombs area
- **Document Content**—Settings for the content\_center\_container and content\_center\_single areas
- **FR Related to Switch Pages**—Do not change

### Editing HTML Files for Books

Use the HTML directory to change the content of various areas of a book template.

The areas you can change include:

- Content Left
- Content Right—This area is not available in the original template.css file, but can be added. It is available in the original template2.css and template3.css files.
- **Footer**
- Header— Replace the logo with your company's logo.
- Menu

## Template Samples

#### **Related Topics:**

- [template.css](#page-22-0)
- [template2.css](#page-22-0)
- [template3.css](#page-23-0)

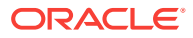

## <span id="page-22-0"></span>template.css

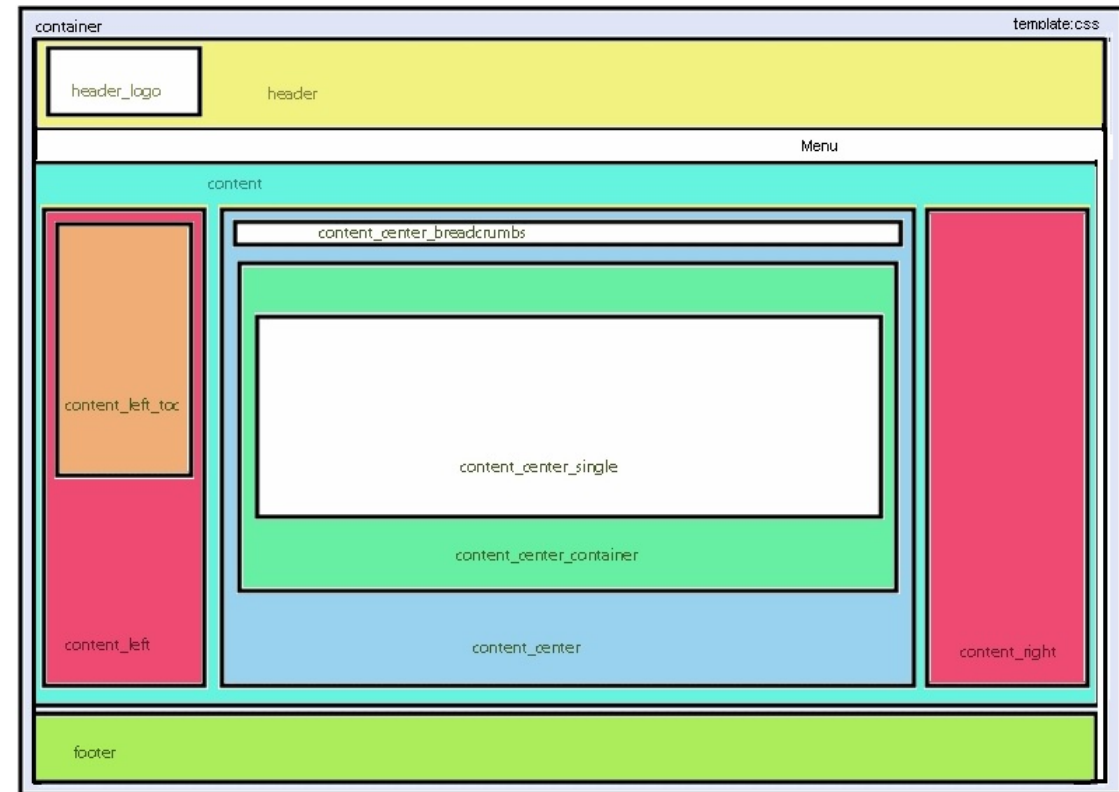

In template.css, the content\_right and content\_left panels are displayed if they are specified in content\_right.html and content\_left.html respectively.

### template2.css

In template2.css, the content\_right panel is removed, and the content\_center panel extends to the right edge.

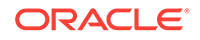

<span id="page-23-0"></span>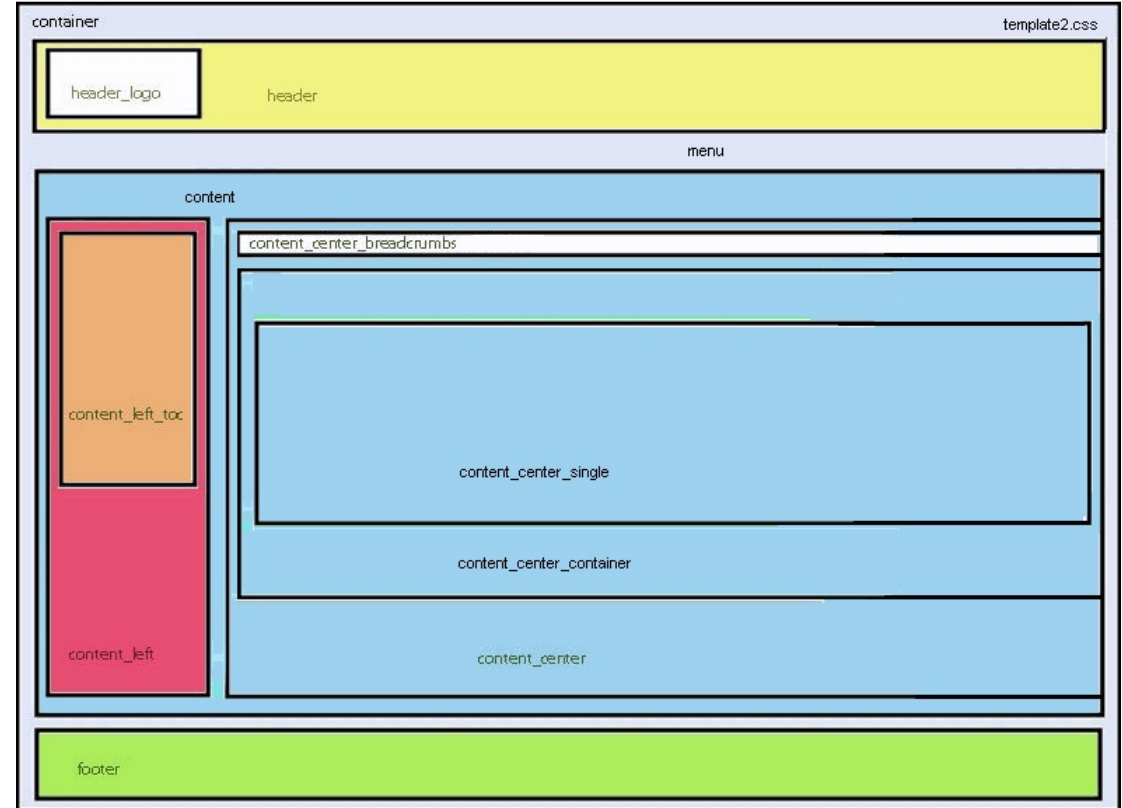

# template3.css

In template3.css, the content\_left panel replaces the content\_right panel, and the content\_center panel extends to the left edge.

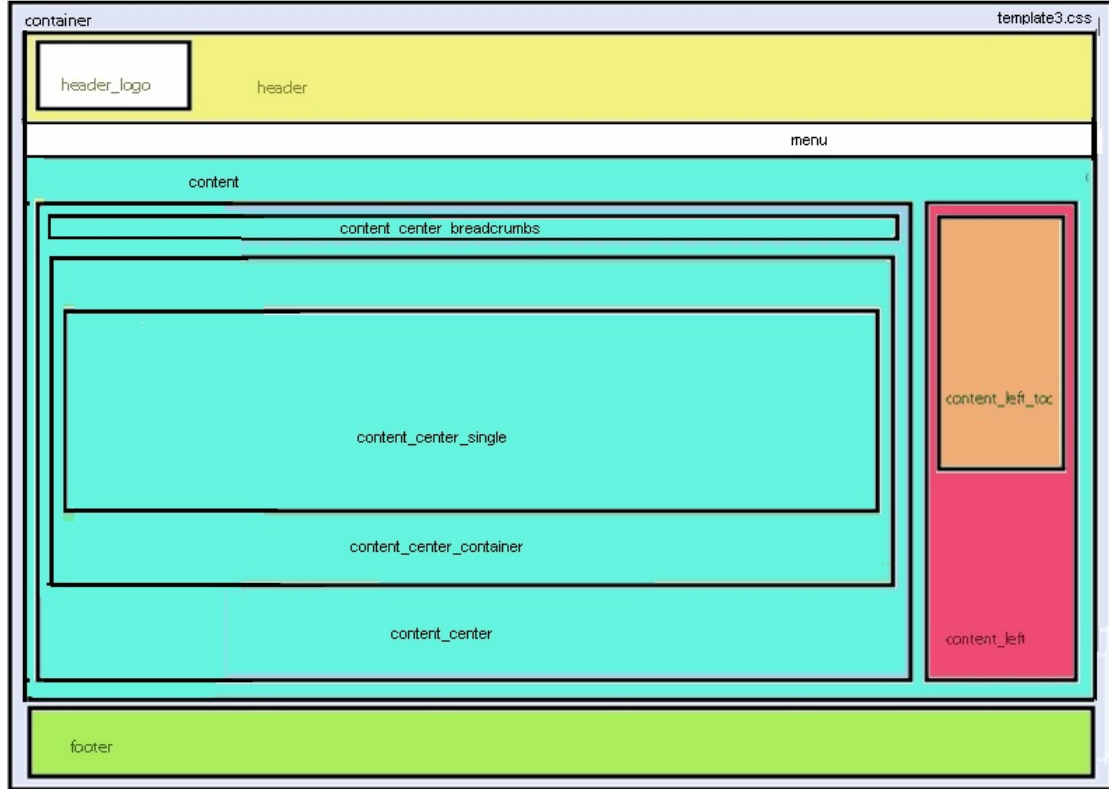

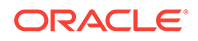

# <span id="page-25-0"></span>5 Opening a Snapshot Book That Has the Same Name as Other Financial Reporting **Objects**

Use the following URL to open a Snapshot Book that has the same name as other Oracle Hyperion Financial Reporting objects:

http://servername:portNumber/workspace/browse/get/Smartcut%20Folder/report\_name? mimetype

=application/hyperion-reports-snapshot\_book

Use Latest=true along with the mimetype variable to get latest object:

http://servername:portNumber/workspace/browse/get/Smartcut%20Folder/report\_name? mimetype

=application/hyperion-reports-snapshot\_book&Latest=true

Use Version=1 along with the mimetype variable to get latest object, or the specific version of the object output:

http://servername:portNumber/workspace/browse/get/Smartcut%20Folder/report\_name? mimetype

=application/hyperion-reports-snapshot\_book%version=1

Below are possible values for the mimetype variable for Financial Reporting objects. These values are retrieved from the NAME field in the V8\_METATYPE table in the Financial Reporting repository. Look for DESCRIPTION fields containing Financial Reporting related objects, and then retrieve the corresponding NAME field to use in the MIME type variable.

From V8\_METATYPE:

- application/hyperion-reports-report
- application/hyperion-reports-snapshot\_report
- application/hyperion-reports-book
- application/hyperion-reports-snapshot\_book

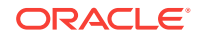

# <span id="page-26-0"></span> $\Delta$ Property Information

You can use Oracle Enterprise Manager to define and manage the various properties Oracle Hyperion Financial Reporting and the applications that run with it.

To access Financial Reporting properties:

- **1.** Log on to Enterprise Manager . For example: http://localhost:7001/em
- **2.** Navigate to **WebLogic Domain**, then **Bifoundation\_domain**, and then **System MBean Browser**.
- **3.** Navigate to **Application Defined MBeans**, then **com.hyperion**, then **Server: bi\_server1**, and then **Financial Reporting (and Annotations)**.

| <b>Name</b>                                         | <b>Default</b><br>Value                                                                       | <b>Description</b>                                                                                                    |
|-----------------------------------------------------|-----------------------------------------------------------------------------------------------|----------------------------------------------------------------------------------------------------|
| AllowCellTextAsAnnotatio<br>ns                      | false                                                                                         | Display cell text for Oracle Hyperion Financial<br>Management and Oracle Hyperion Planning as<br>annotations in a report.                                                            |
| AllowDocumentAttachmen false<br>tAsAnnotations      |                                                                                               | Display LROs for Oracle Essbase, Cell Documents<br>for Financial Management, and Document<br>Attachments for Planning as annotations in a<br>report.                                 |
| AllowPlanningUnitAnnotati false<br>onsAsAnnotations |                                                                                               | Display Planning Unit Annotations (PUA) for<br>Planning as annotations in a report.                                                                                                  |
| AttachedFileMaxSize                                 |                                                                                               |                                                                                                    |
| BaseConfigServlet                                   | /browse/<br>configURL                                                                         | Location of the main configuration servlet path                                                                                                    |
| <b>BaseFRWebApp</b>                                 |                                                                                               | Display the base Financial Reporting web<br>application in a report.                                                                                                    |
| <b>BaseWebApp</b>                                   |                                                                                               | URL link to the Oracle Hyperion Enterprise<br>Performance Management Workspace web<br>application                                                                                    |
| <b>BaseWebContext</b>                               | Workspace                                                                                     | Context for the EPM Workspace web application                                                                                                    |
| BatchBurstingThreads                                | 10                                                                                            | Number of parallel threads that a scheduled job will<br>spawn when a batch is burst                                                                                                  |
| BookTOCPrintTemplate                                | <b>BookTOCPrint</b><br>Template=\$<br>{oracle.inst<br>$ance\}/bin$<br>$t$ oc-<br>template.rtf | Location of the RTF template file used when<br>generating the book Table of Contents using the<br>print engine that uses the Oracle Business<br>Intelligence Publisher FO processor. |
| CacheADMConnectionBa<br>sedOnSession                | true                                                                                          | Caches the ADM connection (for connecting to<br>Essbase, Planning, and Financial Management) in<br>a connection pool for each user session.                                          |

**Table A-1 Properties**

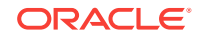

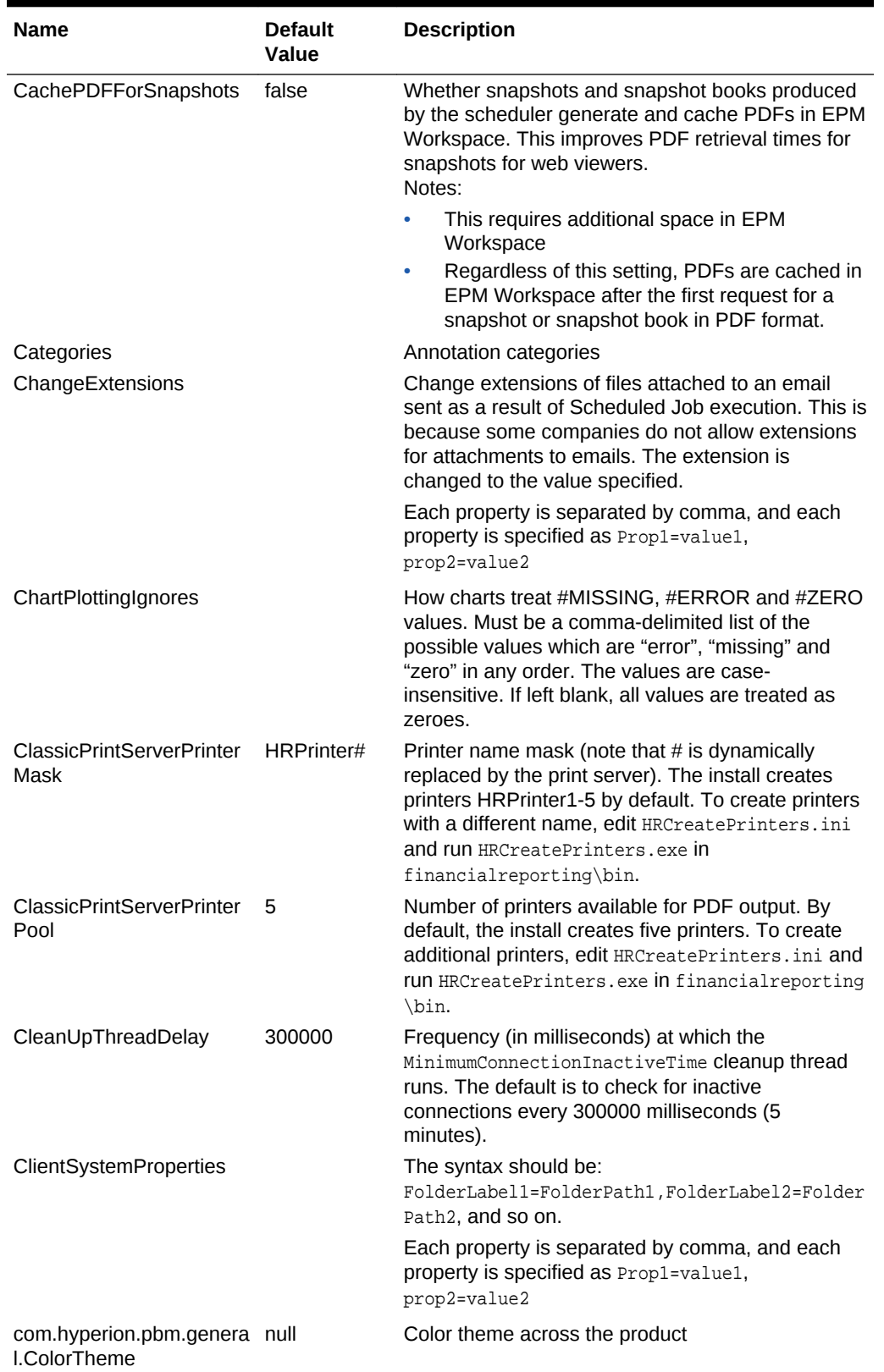

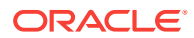

| <b>Name</b>                                                | <b>Default</b><br>Value                                                                                      | <b>Description</b>                                                                                                    |
|------------------------------------------------------------|----------------------------------------------------------------------------------------------------|----------------------------------------------------------------------------------------------------|
| com.hyperion.reporting.H<br><b>RPrefs Units</b>            | inches                                                                                                    | Value for ruler (inches or centimeters)                                                                                                    |
| com.hyperion.reporting.H<br>Prefs.colorcontrast            | false                                                                                                    | High-contrast color mode for accessibility.<br>Supported only on the same platforms on which<br>screen readers are supported.                                    |
| com.hyperion.reporting.H<br>Prefs.country                  | US                                                                                                    | ISO country code for supported country                                                                                                    |
| com.hyperion.reporting.H<br>RPrefs.dateformat              | null                                                                                                    | Date format across the product                                                                                                    |
| com.hyperion.reporting.H<br>RPrefs.decimalsymbol           |                                                                                                    | Value for a decimal symbol. Value can be comma<br>$($ , $)$ . or underscore $($ $)$ .                                                                            |
| com.hyperion.reporting.H<br>RPrefs.digitgroup              | ï                                                                                                    | Value for digit grouping. Value can be comma (, ).<br>or underscore $($ $)$ .                                                                                    |
| com.hyperion.reporting.H<br>RPrefs.footnote_param          | Title & Detail<br>& Category &<br>Author &<br>Date &<br>Description &<br><b>Attachments</b><br>& Replies:All | In Annotations, default print options such as title,<br>category, author, descriptions and attachment.                                                           |
| com.hyperion.reporting.H<br>RPrefs.filter_by_security      | false                                                                                                    | Filters member selection based on Planning<br>security                                                                                                    |
| com.hyperion.reporting.H<br>RPrefs.glcolor                 | #000000                                                                                                    | Grid line color<br>Enter the value in the format of #RRGGBB where<br>RR is hex value for red, GG is hex value for green,<br>and BB is blue as specified by HTML. |
| com.hyperion.reporting.H<br>RPrefs.glsnap                  | true                                                                                                    | Whether to enable grid line snapping                                                                                                    |
| com.hyperion.reporting.H<br>RPrefs.glspacing               | null                                                                                                    | Background spacing between guidelines in Oracle<br><b>Hyperion Financial Reporting Studio</b>                                                                    |
| com.hyperion.reporting.H<br>RPrefs.glstyle                 | dot                                                                                                    | Grid line style. Value can be either line or dot.                                                                                                    |
| com.hyperion.reporting.H<br>RPrefs.HelpUserTraining<br>Uri |                                                                                                    | Read Only. Administrative setting in EPM<br>Workspace to enable UPK (User Productivity Kit).                                                                     |
| com.hyperion.reporting.H<br>RPrefs.language                | EN                                                                                                    | User language. Can be any ISO language code for<br>supported languages.                                                                                          |
| com.hyperion.reporting.H<br>RPrefs.locationuserpov         | above                                                                                                    | Location of the User POV bar. Value can be either<br>"above " or "viewpane."                                                                                     |
| com.hyperion.reporting.H<br>RPrefs.merge equal pro<br>mpts | true                                                                                                    | Default behavior for users who have not explicitly<br>set the "Merge Equivalent Prompts" setting in Web<br>User preferences.                                     |
|                                                            |                                                                                                    | "True" means that equivalent prompts are merged,<br>" false" means equivalent prompts are not merged.                                                            |
| com.hyperion.reporting.H<br>RPrefs.previewuserpov          | false                                                                                                    | Whether to show the Preview User POV dialog box                                                                                                    |
| com.hyperion.reporting.H<br>RPrefs.viewtype                | <b>HTML</b>                                                                                                  | View type ("html" or "pdf")                                                                                                    |

**Table A-1 (Cont.) Properties**

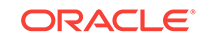

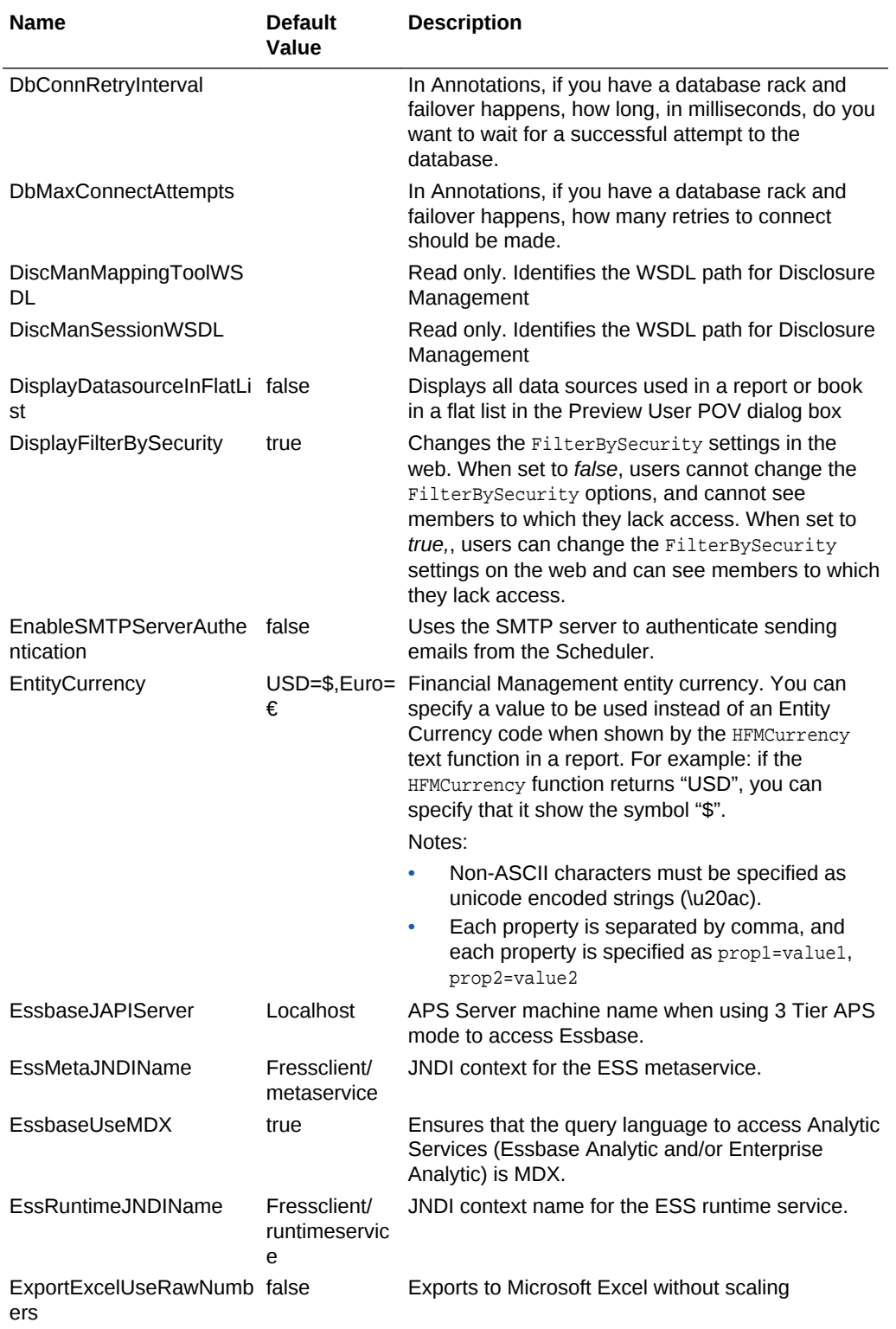

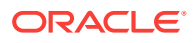

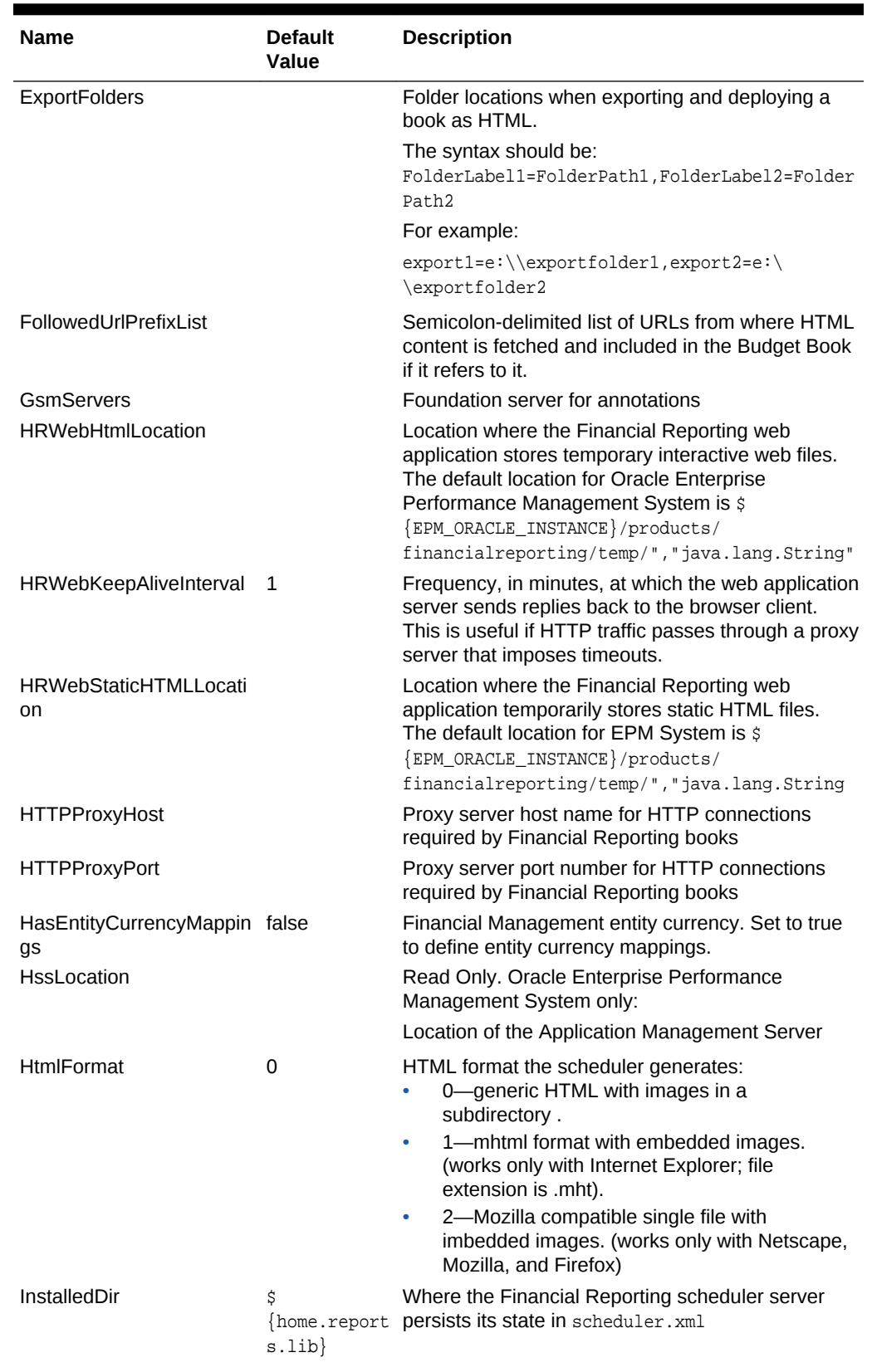

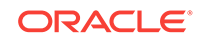

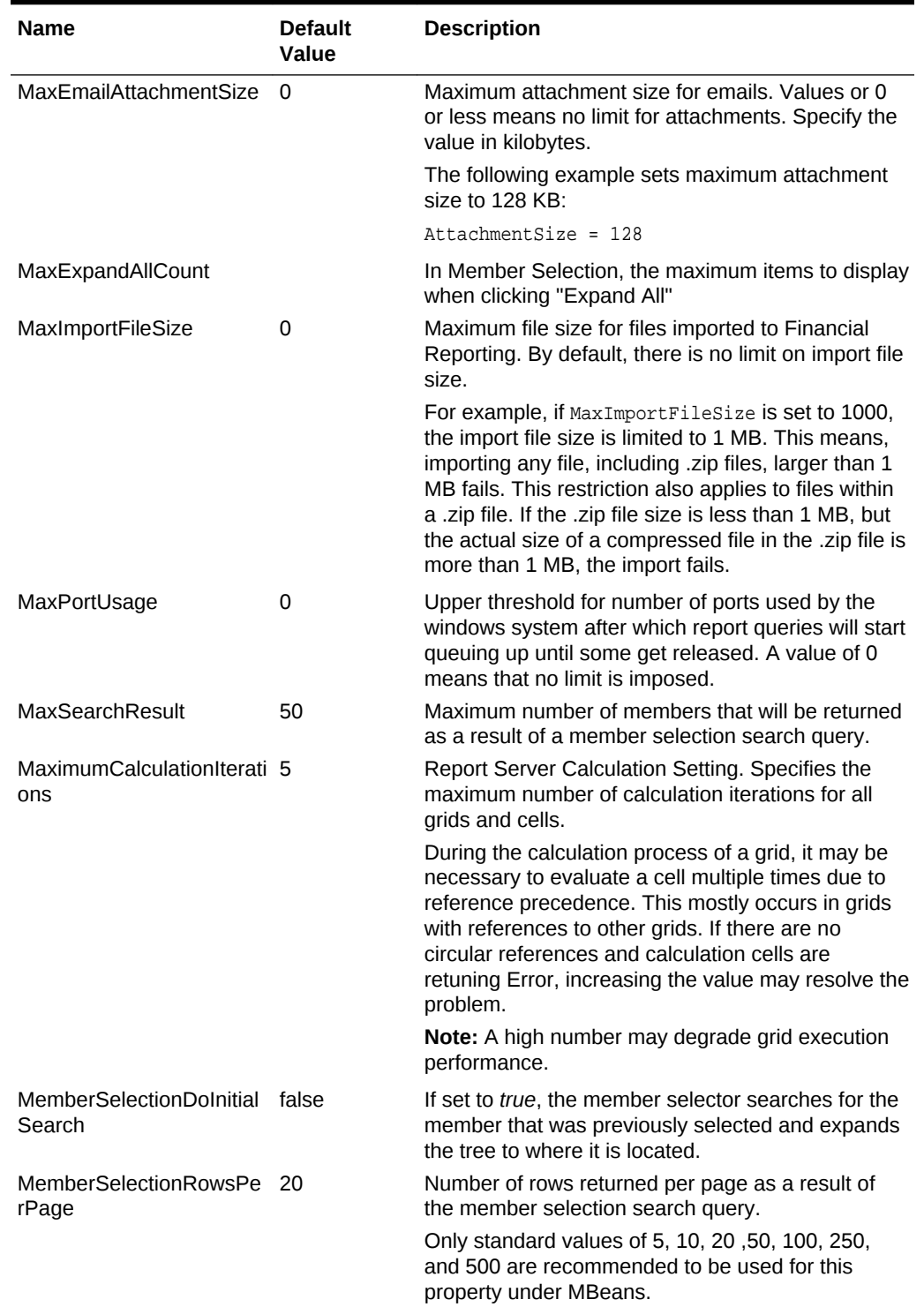

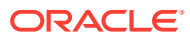

| <b>Name</b>                                   | <b>Default</b><br>Value                                                      | <b>Description</b>                                                                                                    |
|-----------------------------------------------|------------------------------------------------------------------------------|----------------------------------------------------------------------------------------------------|
| MinimumConnectionInacti<br>veTime             | 300000                                                                       | Connection Manager Setting. The Connection<br>Manager is a subcomponent of the Report Server,<br>Web Application and Oracle Hyperion Financial<br>Reporting Web Studio.                                                                                                    |
|                                               |                                                                              | Minimum time (in milliseconds) before an inactive<br>data source connection is closed. The default is to<br>close connections that have remained inactive for<br>300000 milliseconds (5 minutes).                                                                                                    |
| MissingValuesAreZeroInF true<br>ormulasInHFM  |                                                                              | Report Server calculation setting. For Oracle<br>Fusion Forecast Management data sources,<br>whether to treat missing values as zero in formula<br>calculations.<br>False means that missing values are not the<br>same as zero values in formula calculations.<br>True means that missing values are treated as<br>$\bullet$<br>a value of zero in formula calculations<br>Note: This property is only effective for Financial<br>Management data sources. |
| NumberDecimalPlacesFor 2<br>Zero              |                                                                              | How many decimal places a number must have<br>before it is considered a zero (0)                                                                                                    |
| NumberDecimalPlacesFor 5<br>ZeroInSuppression |                                                                              | How many digits to the right of the decimal place<br>are evaluated when determining if a numeric value<br>is zero in conditional suppression and conditional<br>formatting.                                                                                                    |
|                                               |                                                                              | When you do conditional suppression/format<br>against a 'Value' of '0', the comparison is to<br>compare the value to absolute zero (0).                                                                                                    |
|                                               |                                                                              | For example, using the default property of 5, a<br>value of 0.00001 is considered zero.                                                                                                    |
| <b>OBIEEServer</b>                            |                                                                              | Location used when adding Oracle Business<br>Intelligence Enterprise Edition server for book<br>integration.                                                                                                    |
| PassCSSTokenToHssEss<br>Driver                |                                                                              |                                                                                                    |
| <b>PDFRootDir</b>                             | Ś<br>$INSTANCE$ /<br>products/<br>financialrep<br>orting/temp/<br>PDFOutput/ | Location where the Financial Reporting Print Server<br>{EPM_ORACLE_ temporarily stores PDF files                                                                                                    |
| PUASeparator                                  |                                                                              | Separates Planning Unit Annotations. If no<br>PUASeparator is specified, the default is the Em-<br>Dash $(-)$ .                                                                                                    |

**Table A-1 (Cont.) Properties**

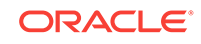

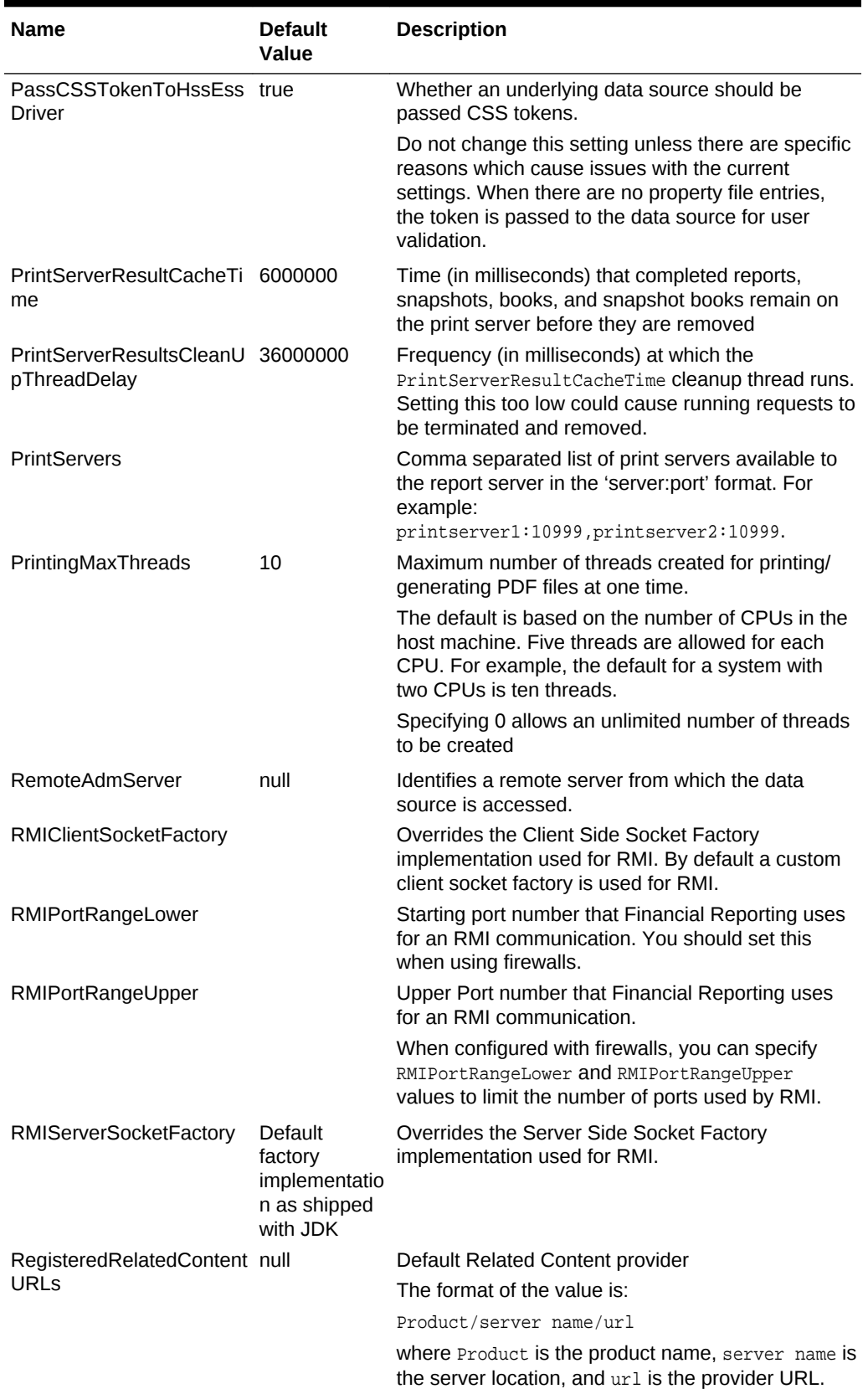

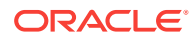

| <b>Name</b>                                    | <b>Default</b><br>Value                | <b>Description</b>                                                                                                    |
|------------------------------------------------|----------------------------------------|----------------------------------------------------------------------------------------------------|
| <b>RelatedContentAliases</b>                   | empty string                           | Aliases for the related content server and ports<br>used in the product are useful for migration<br>purposes.                                                                                                    |
| RelatedContentURLs                             | empty string                           | URLs to specify the related content.                                                                                                    |
| RelativeRelatedContentSe empty string<br>rvers |                                        | Specifies the Related Content servers in a relative<br>manner. This is useful when doing SSL offloading.                                                                                                    |
| ReportServerMaxThreads 5                       |                                        | Maximum number of threads created to runreports.<br>The default is based on the number of CPUs in the<br>host machine - 5 threads per CPU.<br>$1$ CPU = 5 threads<br>2 CPUs = 10 threads<br>$3$ CPUs = 15 threads<br>4 or more CPUs $=$ 20 threads<br>$0 =$ an unlimited number of threads                                                                                         |
| ReportServerReportCach<br>eTime                | 72000000<br>milliseconds<br>(20 hours) | Time (in milliseconds) that completed reports,<br>snapshots, books, and snapshot books remain on<br>the Report Server before they are removed.<br>Also, the period of time before which uncollected,<br>or <i>orphaned</i> , results are deleted. A result may<br>become orphaned if you request a report and then<br>close the web browser before the report finishes<br>running. |
| ReportServerReportClean<br>UpThreadDelay       | 36000000<br>milliseconds<br>(10 hours) | Frequency (in milliseconds) at which the<br>ReportServerReportCacheTime cleanup thread<br>runs. Setting this too low could cause running<br>requests to be terminated and removed.                                                                                                    |
| ReportServerWaitCount                          |                                        | In Scheduler, the number of attempts to connect to<br>the report server                                                                                                    |
| ReportServerWaitDelay                          |                                        | Number of seconds to wait before Scheduler tries<br>to reconnect to report server                                                                                                    |
| RowsPerPage                                    |                                        | How may rows per page to display (Annotations<br>Manager preference)                                                                                                    |
| SchedulerType                                  | ESS or<br>embedded                     | Whether to use the embedded scheduler or FSS                                                                                                    |
| SMTPMailServer                                 |                                        | Read Only. The SMTP mail server used when<br>sending emails from Scheduler.                                                                                                    |
| <b>SMTPPort</b>                                |                                        | SMTP server port used when sending emails from<br>Scheduler                                                                                                    |
| <b>SMTPServerPassword</b>                      |                                        | Password to access the SMTP server if it is<br>password protected                                                                                                    |
| SMPTServerUserID                               |                                        | User ID to access the SMTP server if it is protected                                                                                                    |
| SSASImpersonate                                | false                                  | Allows impersonation of a Windows user to access<br>an SSAS data source.                                                                                                    |
|                                                |                                        | If true, you can connect to the SSAS data source<br>as the currently logged in Windows user If false, the<br>passed credentials are used.                                                                                                    |
|                                                |                                        | Note: Financial Reporting does not use SSAS data<br>source.                                                                                                    |

**Table A-1 (Cont.) Properties**

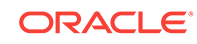

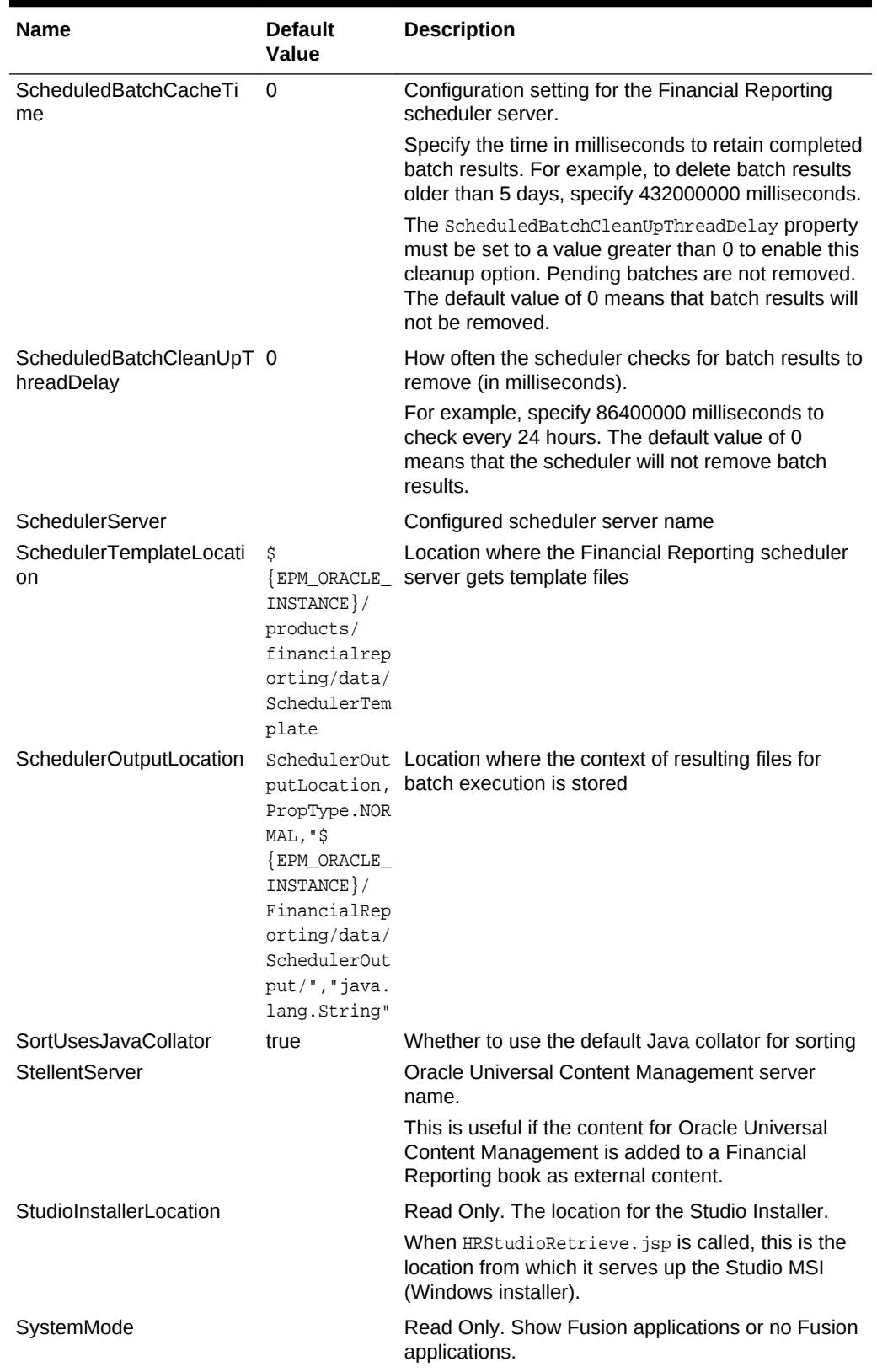

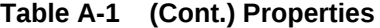

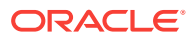

| <b>Name</b>                            | <b>Default</b><br>Value                                                                                                    | <b>Description</b>                                                                                                    |
|----------------------------------------|----------------------------------------------------------------------------------------------------|----------------------------------------------------------------------------------------------------|
| TextPrintTemplate                      | $C'/\text{Oracle}/$<br>products/<br>financialrep<br>orting/<br>install/<br>$scripts$ /.<br>./bin/<br>FR_TextTempl<br>ate.doc | Full path to a Microsoft Word document used as a<br>template for text file printing. Used by cell<br>documents in a report and external content in a<br>book.                                                                                                    |
| UrlLaunchMode                          | m google.com                                                                                                    | post, yahoo.co A regular expression used to determine exceptions                                                                                                    |
|                                        |                                                                                                    | The value contains two components. The first<br>component is the type used for launching URLs.<br>The second component is a regular expression to<br>identify exceptions for how to launch the URL.                                                                                                    |
|                                        |                                                                                                    | Also, the type of HTTP request made for related<br>content links and exceptions. The first value is the<br>default and should be post or get. The second<br>value is any exception that should not use that<br>request type.                                                                                              |
|                                        |                                                                                                    | Note: The default is post except when Google or<br>Yahoo.                                                                                                    |
| <b>UseEssbaseEDS</b>                   | true                                                                                                    | Whether to use the Oracle Hyperion Provider<br>Services driver instead of the native ADM driver.                                                                                                    |
|                                        |                                                                                                    | If using APS remote mode, uncomment the<br>EssbaseEDSSErver property and specify your APS<br>server name as its value:                                                                                                    |
|                                        |                                                                                                    | UseEssbaseEDS=false                                                                                                    |
|                                        |                                                                                                    | EssbaseEDSServer=                                                                                                    |
|                                        |                                                                                                    | EssbaseEDSDriver=HssEdsDriver                                                                                                    |
| WebCatLocation                         | N/A                                                                                                    | Read Only. The location of the Oracle BI EE<br>repository WSDL file.                                                                                                    |
| Word2007ExportIgnorePa true<br>geBreak |                                                                                                    | Whether to ignore page breaks when exporting to<br>Microsoft Word.<br>If true, Financial Reporting ignores manual<br>page breaks and BI Publisher generates page<br>break automatically.<br>If false, Financial Reporting paginates and BI<br>۰<br>Publisher generates a .docx file, which has<br>page break information. |
| ZipEmbedded                            | true                                                                                                    | Zips up the files when "Export to HTML" is selected<br>as an output type for a scheduled job                                                                                                    |

**Table A-1 (Cont.) Properties**

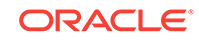